# Windows 10 - An Overview

#### **Windows 10:**

- More stable and secure environment
- Interface will feel similar to Windows 7 with some of Windows 8 features
- New features, options and tools may save you time and simplify access to applications and functions.

#### **The Start menu:**

- 1.) Recently Added Apps
- 2.) Most Used Apps
- 3.) Everything else
- 4.) Your apps in tiles view
	- 1. You can add/delete/resize/ categorize tiles as you wish

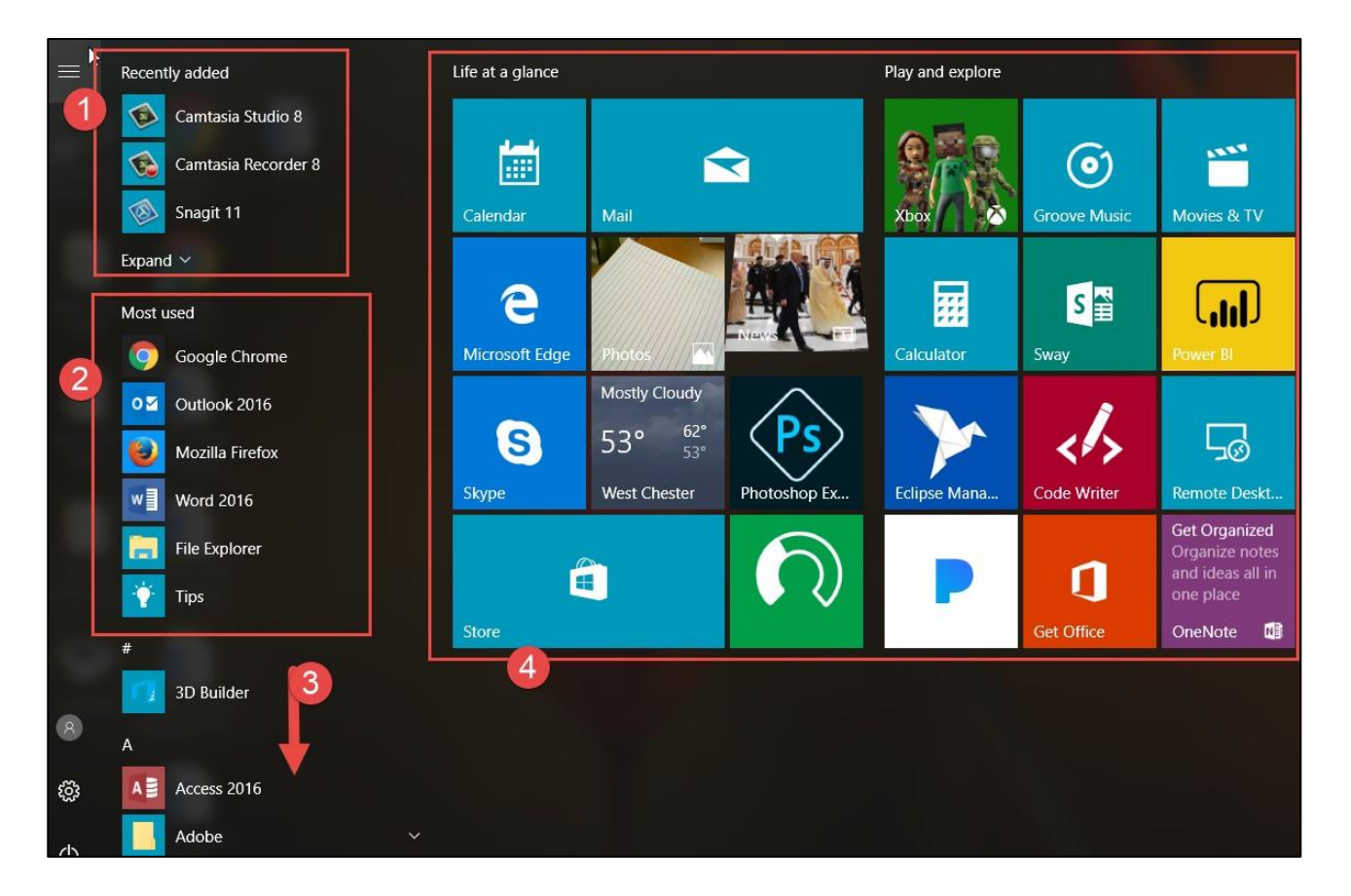

#### **The New File Explorer:**

- 1. New Quick Access Section
- 2. One Drive Cloud Storage
- 3. This PC
- 4. Frequent Folders
- 5. Recent files

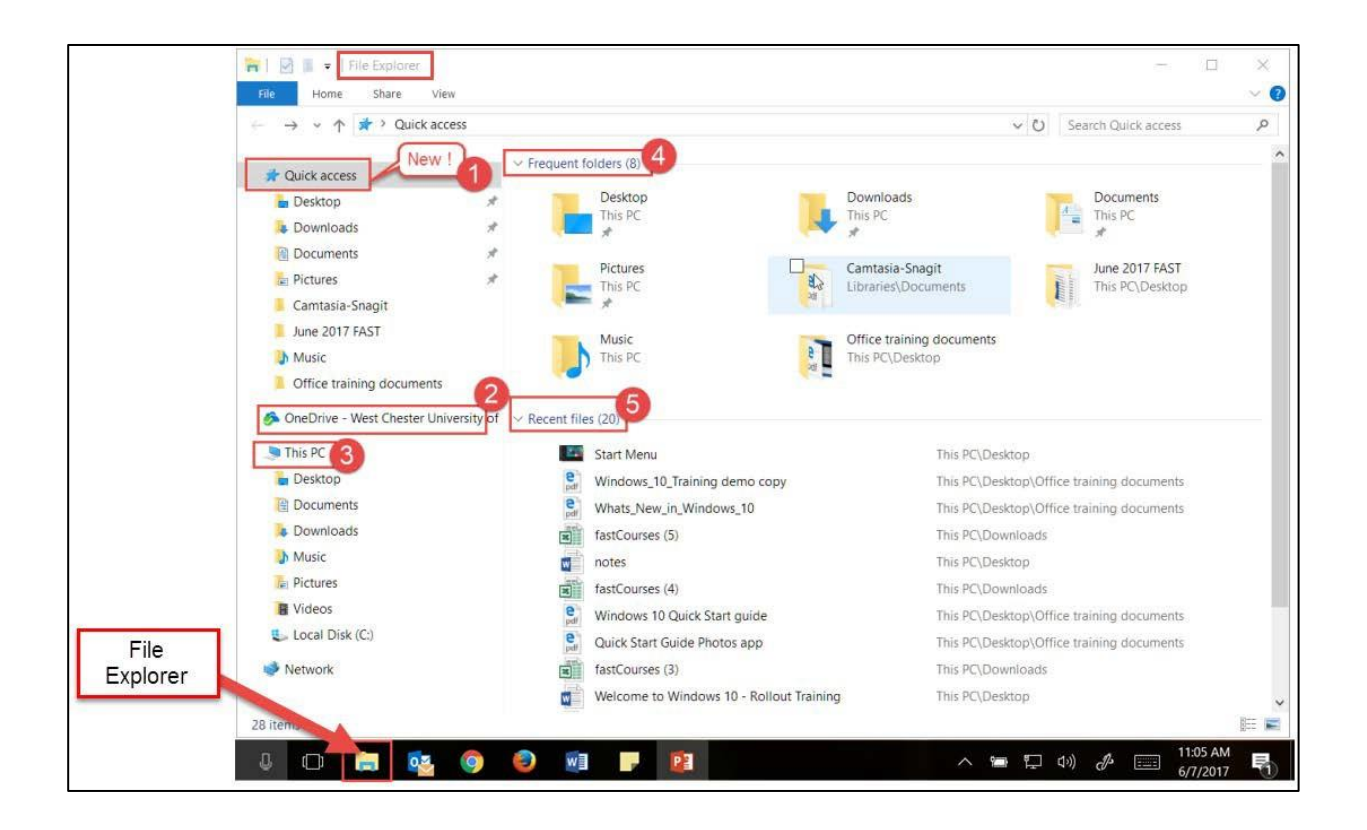

### **The Task Bar:**

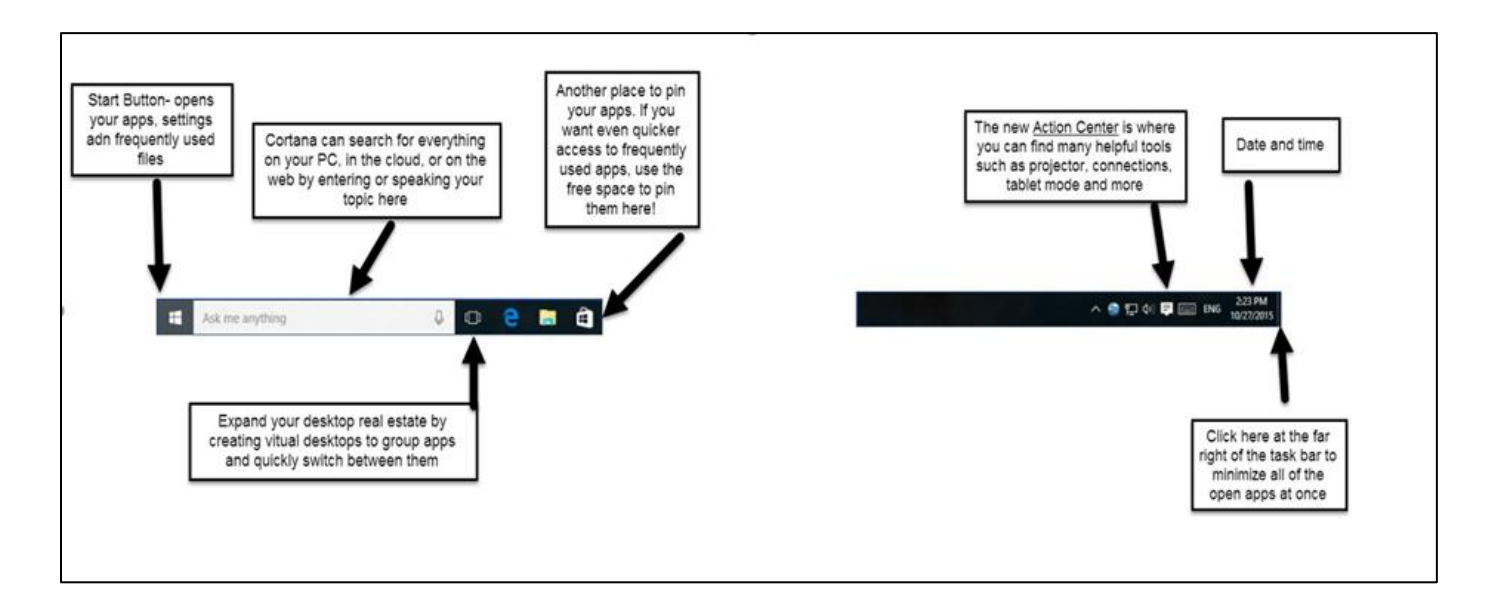

### **The Action Center:**

Your shortcut to messages, alerts, tools and settings

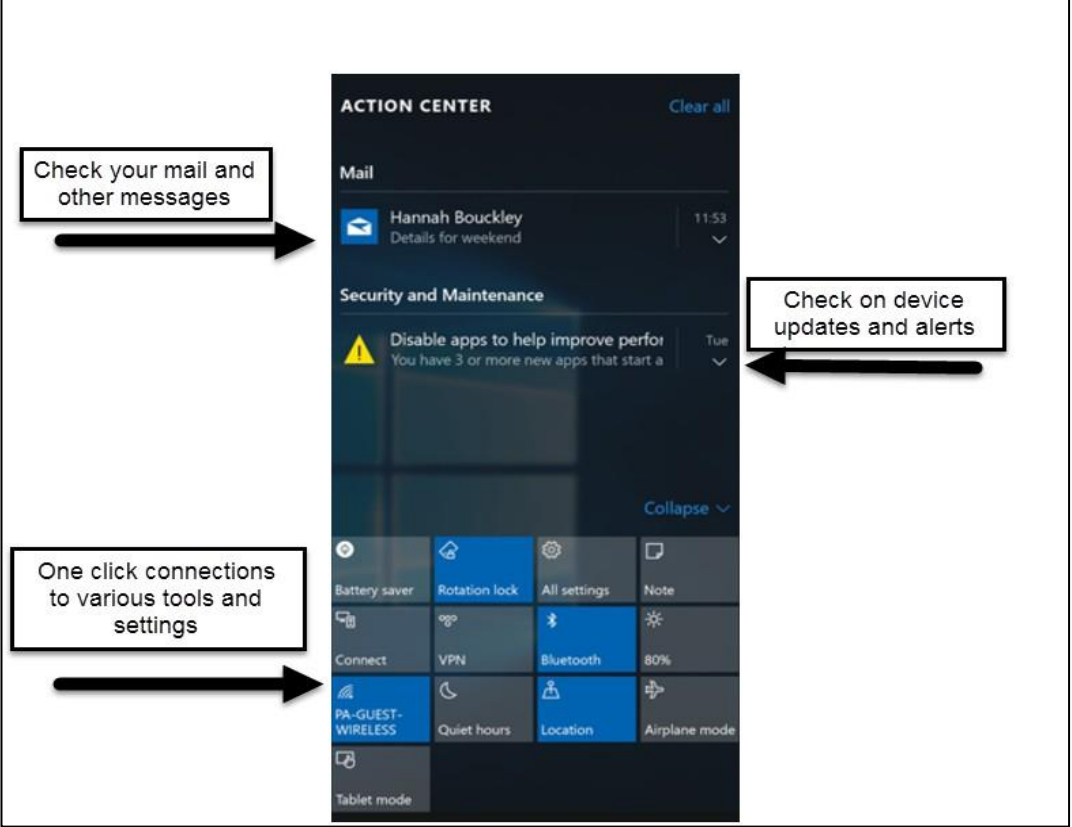

# **The Settings App:**

This icontakes you to the Windows Settings App where you can do all of those tasks found in theold control panel.

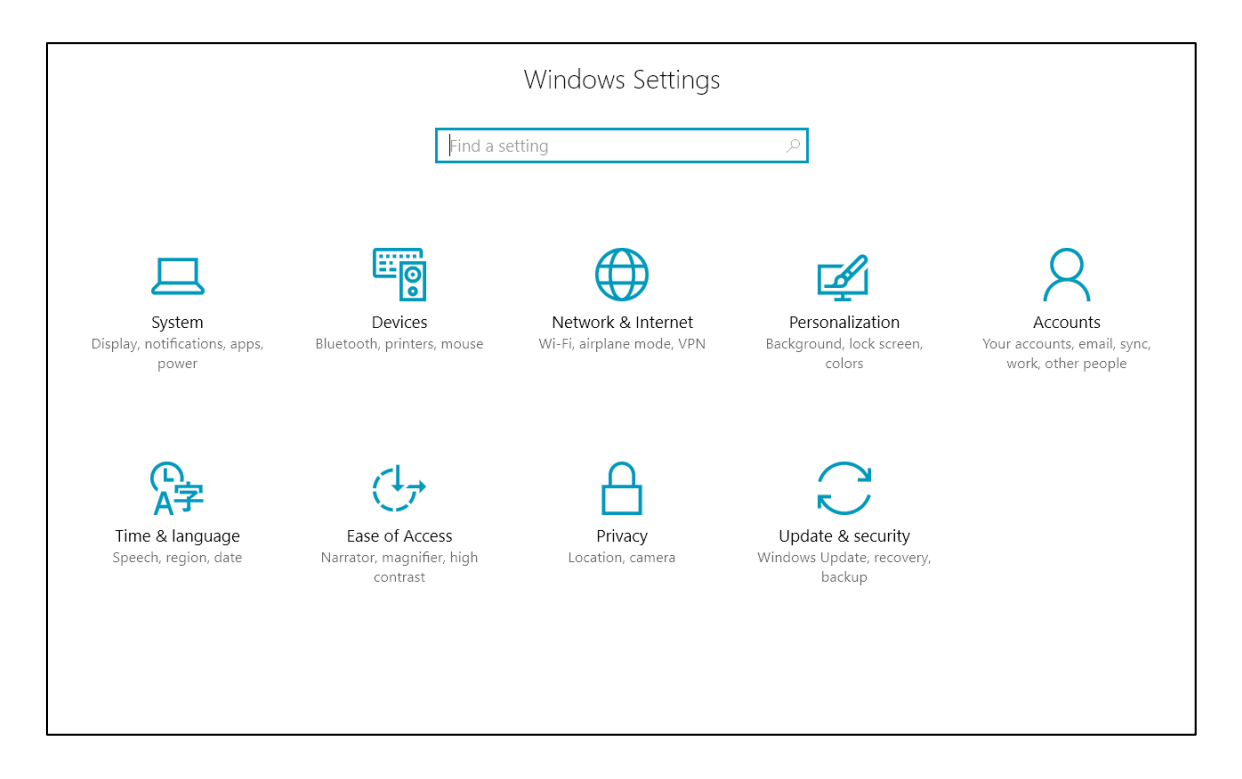

## **Cortana:**

Helps you find things on your pc, manages your calendar, and more. The more you use Cortana, the more personalized your experience will be!

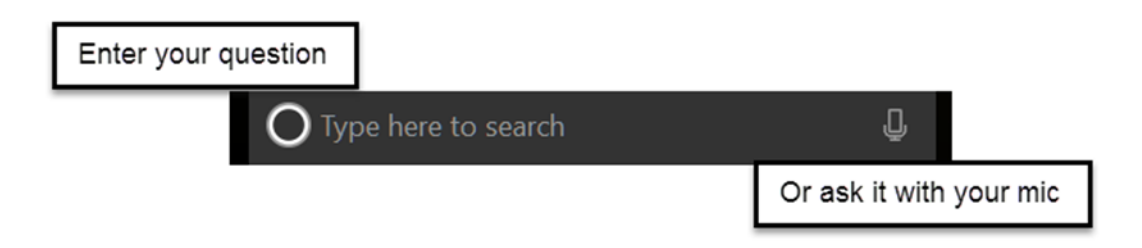

#### **Task View:**

See more of your work at once

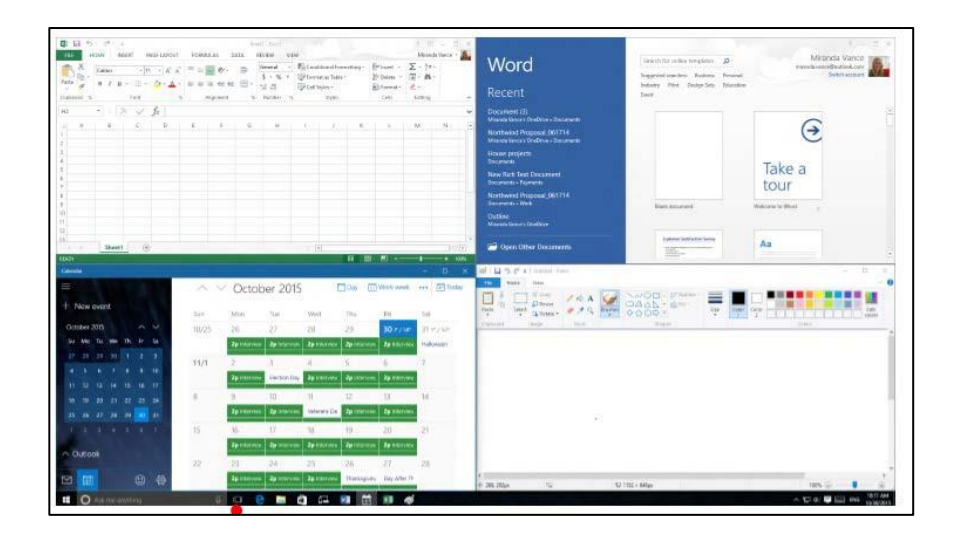

Grab the top of a window and drag to a corner or a side of the screen. Do it again with another app. Snap as many as four at a time. Tap or click Task View to switch apps.

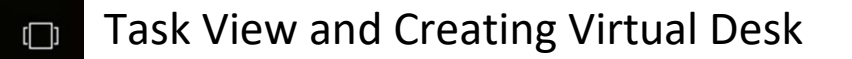

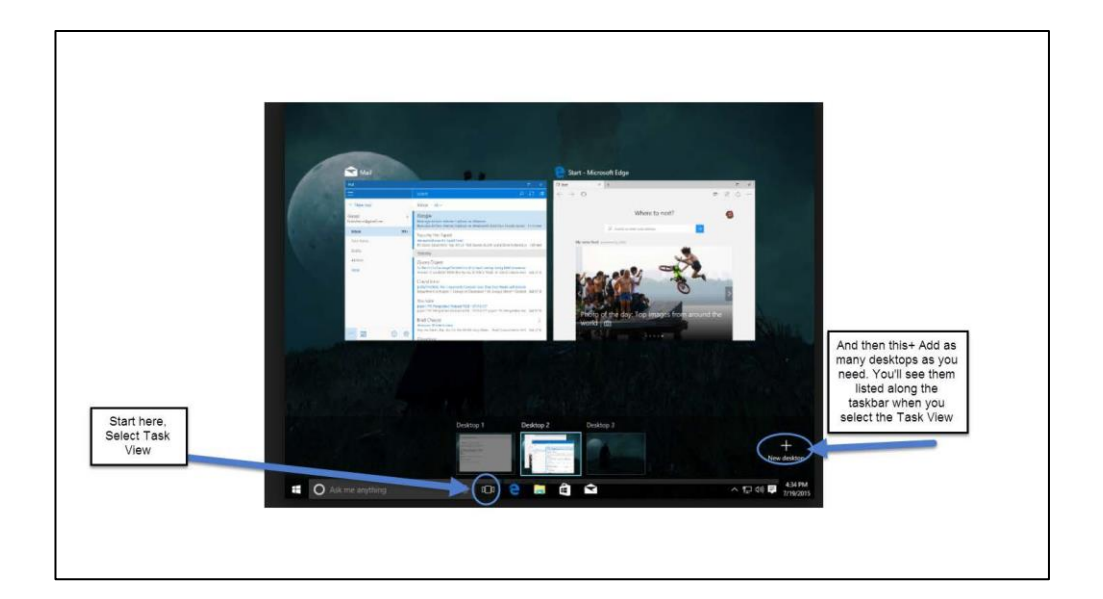